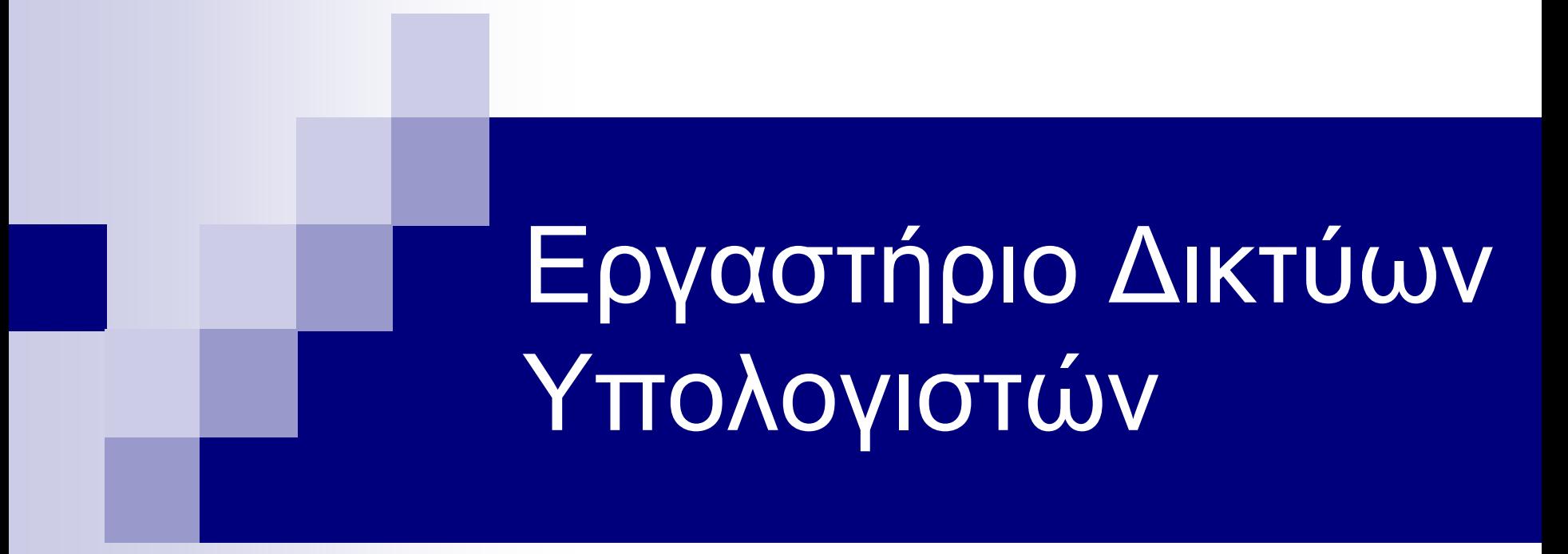

Wireshark by example

## **Wireshark**

- **Packet sniffer**
- **Network protocol analyzer**
- Παλιότερα γνωστό με το όνομα Ethereal

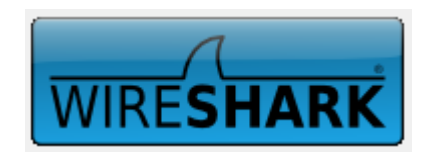

# Καταγραφή μίας HTTP συνόδου

- Καθαρισμός cache του φυλλομετρητή
- Άνοιγμα Wireshark
- Επιλογή διεπαφής καταγραφής

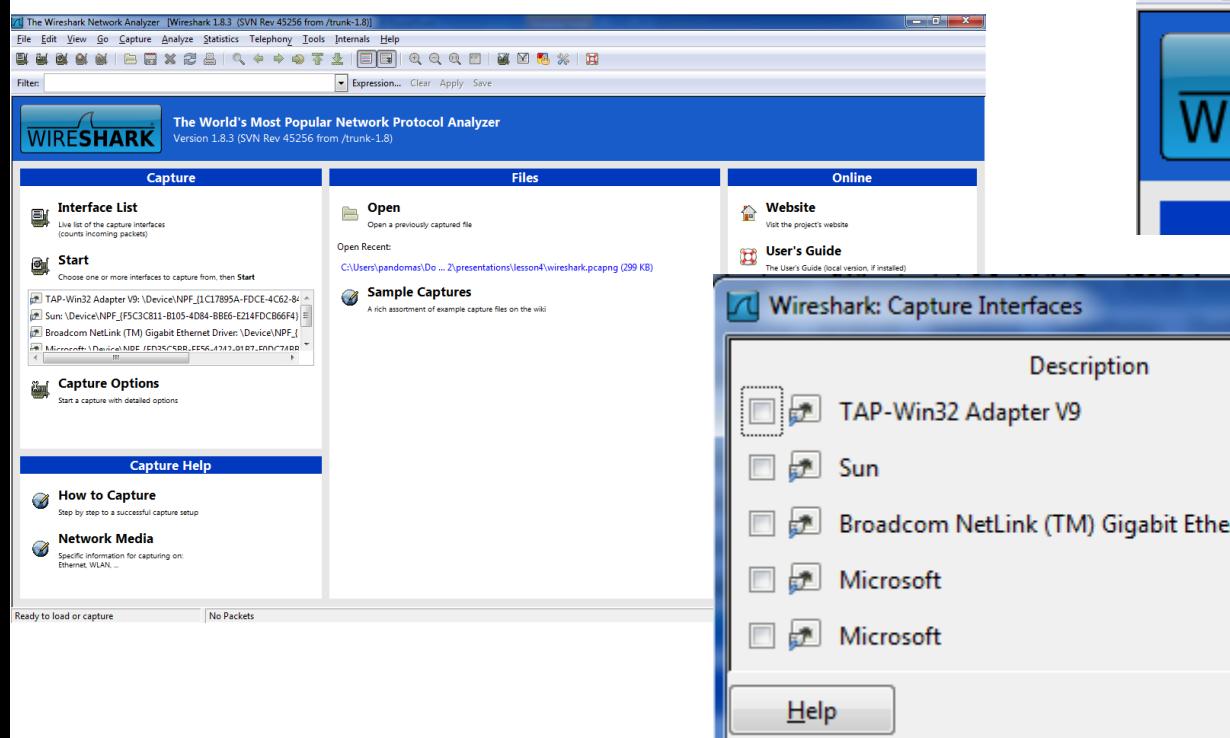

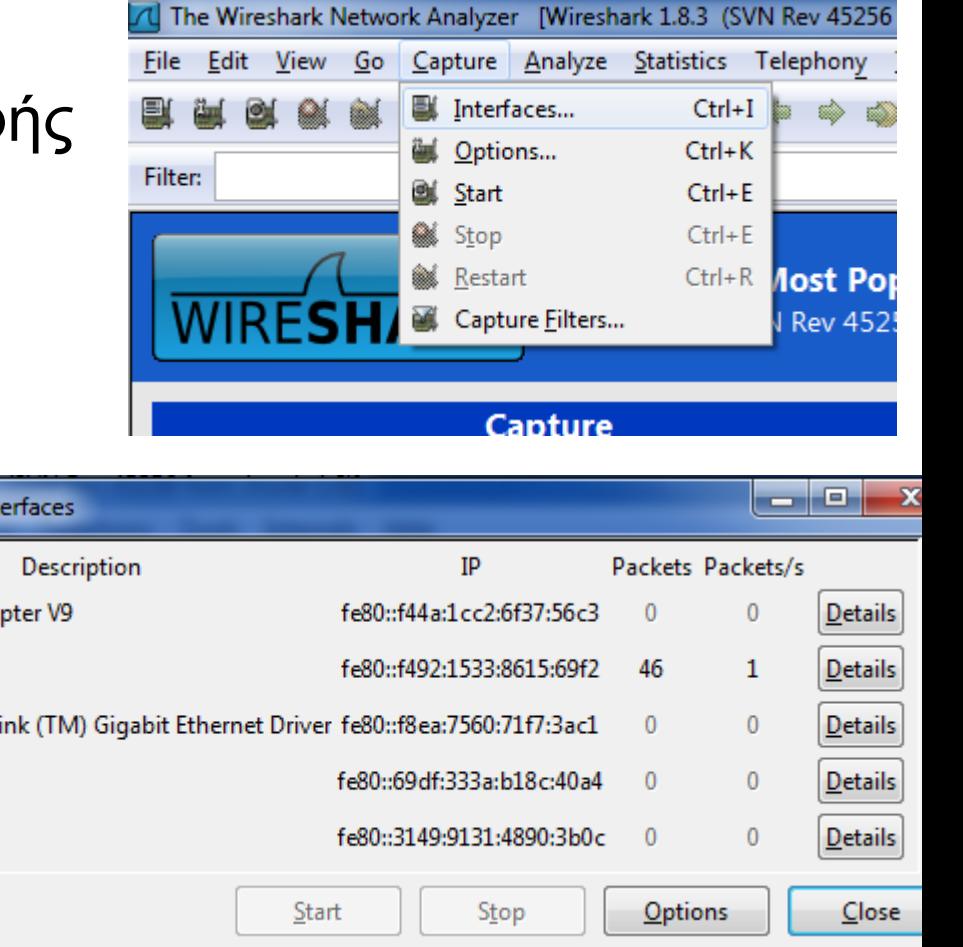

# Καταγραφή μίας HTTP συνόδου

- **Εκκίνηση καταγραφής**
- Επίσκεψη στην σελίδα μέσω του φυλλομετρητή
- Κλείσιμο του φυλλομετρητή και διακοπή καταγραφής

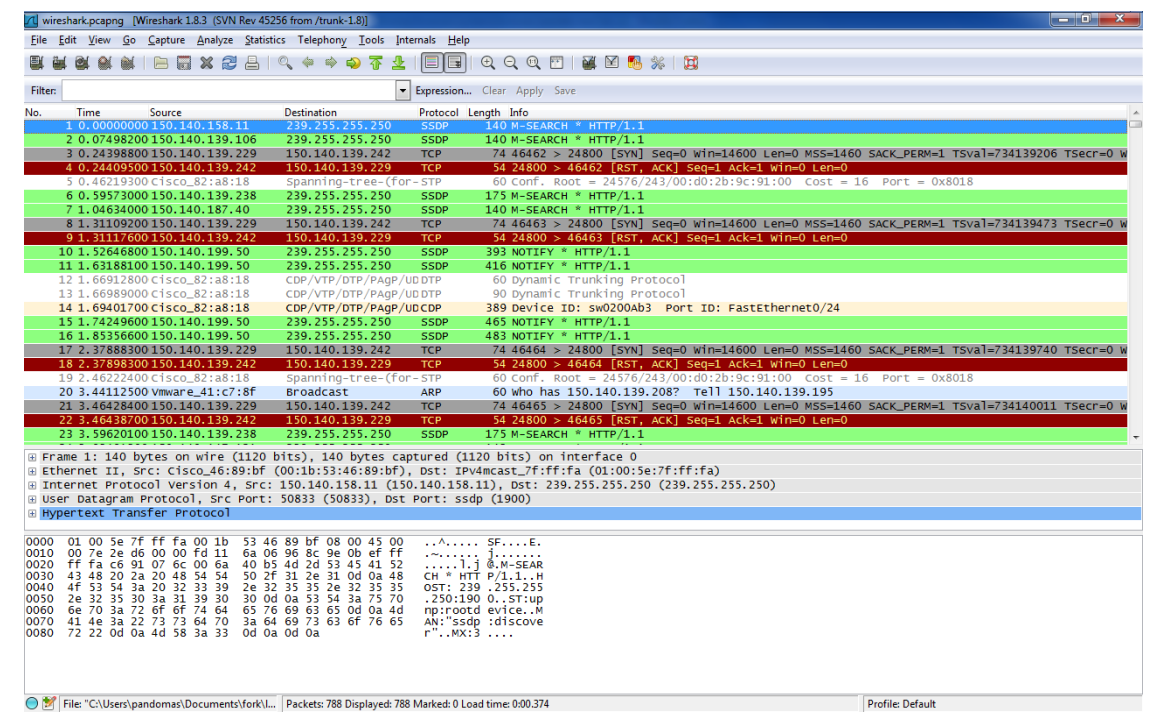

 $\blacksquare$  Επιλογή φίλτρου: ip.src==150.140.xxx.xxx

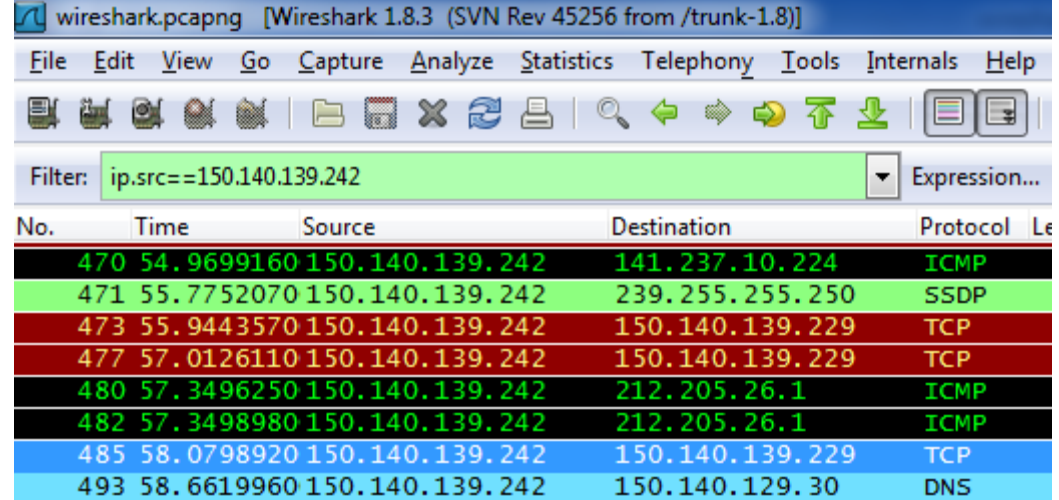

#### **DNS** αίτηση

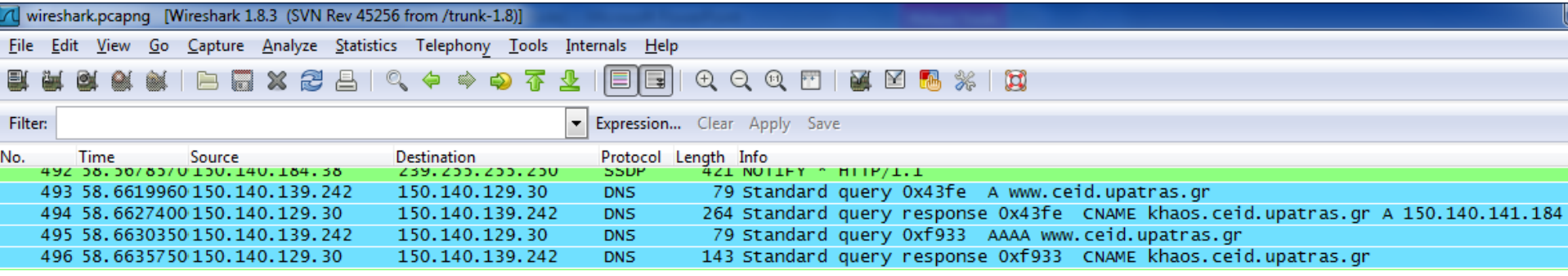

⊞ Frame 493: 79 bytes on wire (632 bits), 79 bytes captured (632 bits) on interface 0 ⊞ Ethernet II, Src: Dell\_6e:78:ac (00:21:70:6e:78:ac), Dst: Cisco\_46:89:bf (00:1b:53:46:89:bf) ⊞ Internet Protocol Version 4, Src: 150.140.139.242 (150.140.139.242), Dst: 150.140.129.30 (150.140.129.30) E User Datagram Protocol, Src Port: 59779 (59779), Dst Port: domain (53) Domain Name System (query)

#### **■ Δημιουργία TCP σύνδεσης**

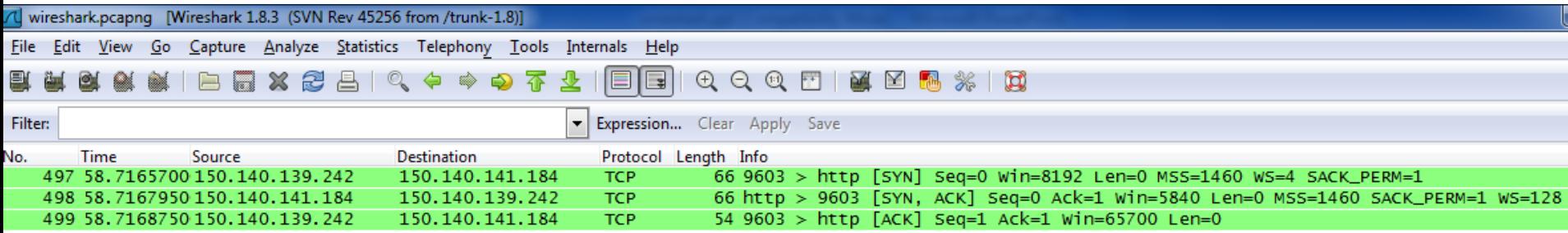

- E Frame 497: 66 bytes on wire (528 bits), 66 bytes captured (528 bits) on interface 0 ⊞ Ethernet II, Src: Dell\_6e:78:ac (00:21:70:6e:78:ac), Dst: Cisco\_46:89:bf (00:1b:53:46:89:bf) ⊞ Internet Protocol Version 4, Src: 150.140.139.242 (150.140.139.242), Dst: 150.140.141.184 (150.140.141.184)
- ⊕ Transmission Control Protocol, Src Port: 9603 (9603), Dst Port: http (80), Seq: 0, Len: 0

#### **- Μεταφορά δεδομένων**

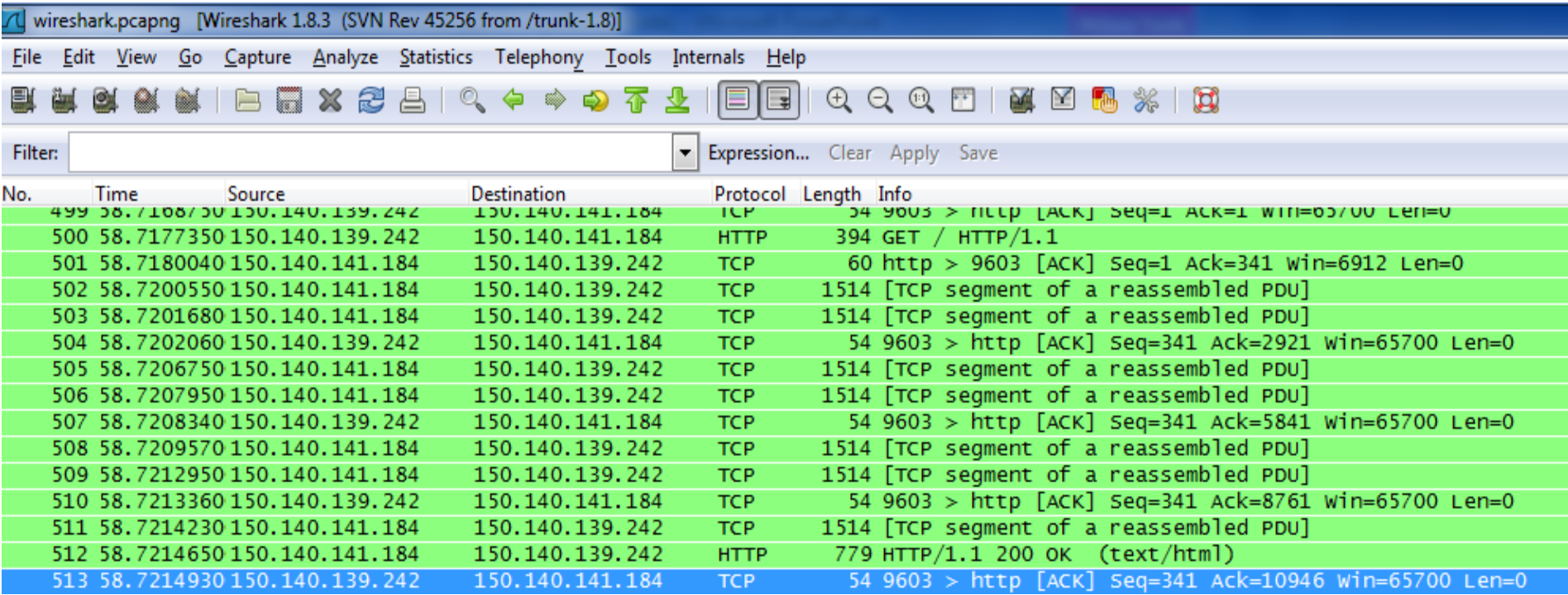

### Μεταφορά δεδομένων (δεξί κλικ και "Follow TCP stream")

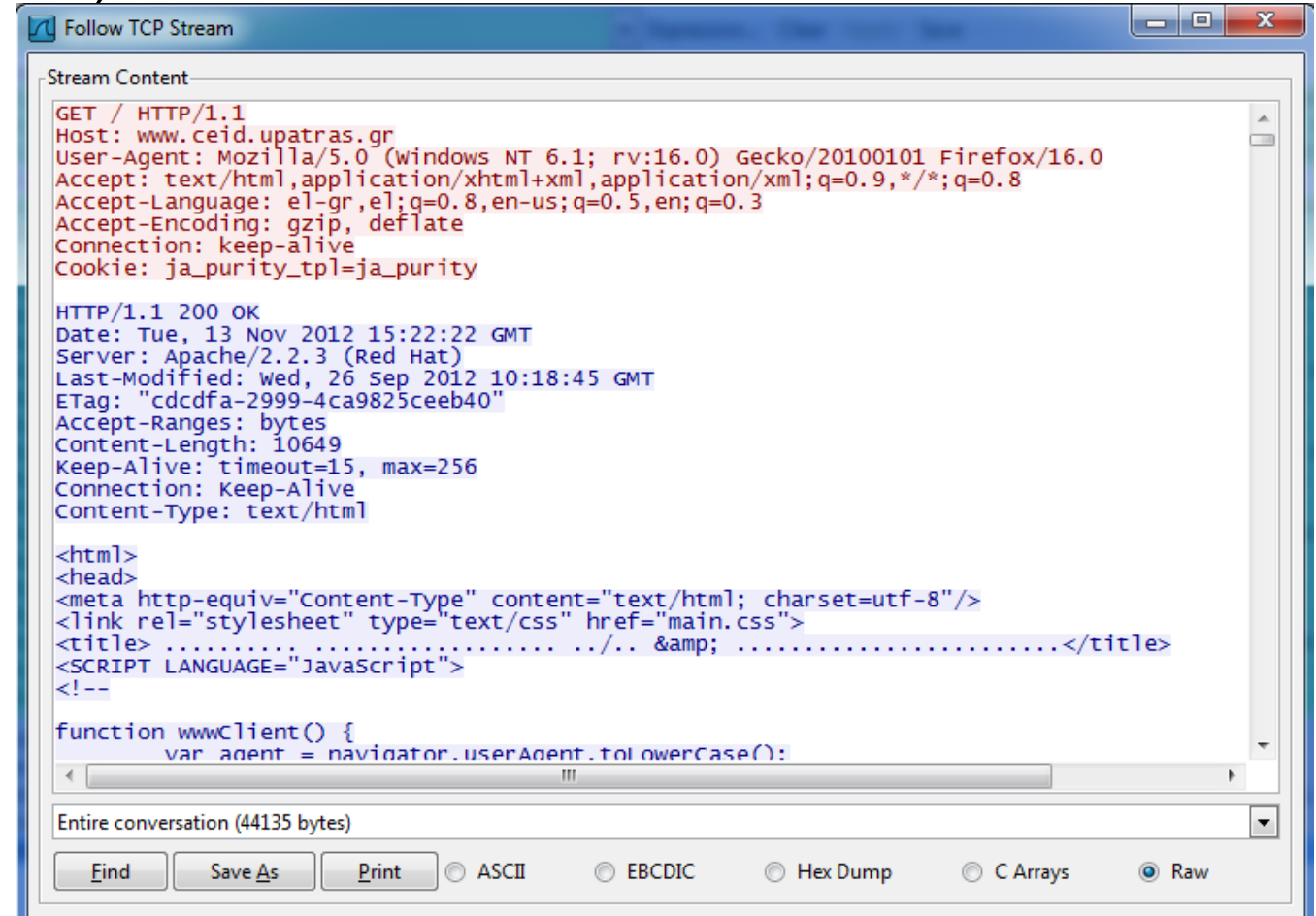

- Ολοκλήρωση σύνδεσης
- Ενώ νέες συνδέσεις δημιουργούνται για την μεταφορά των υπόλοιπων δεδομένων

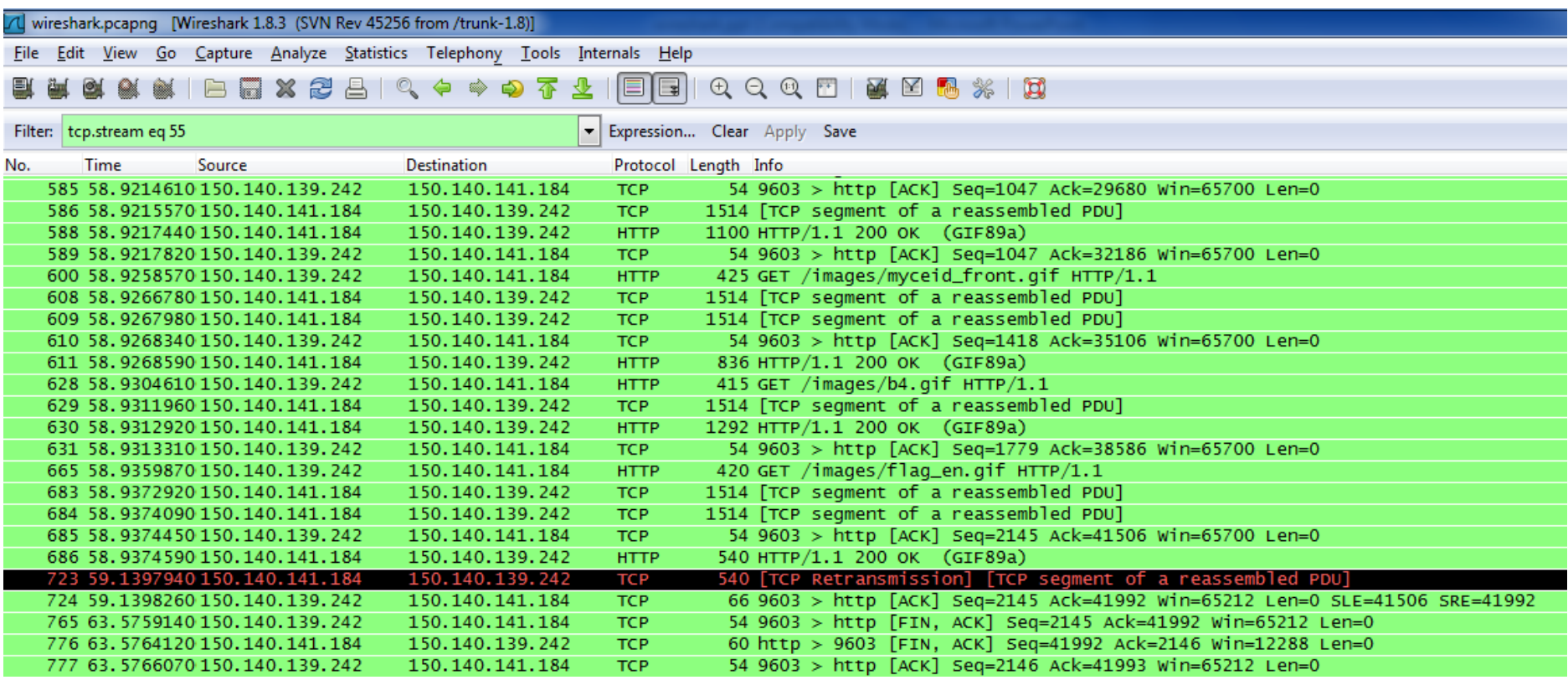